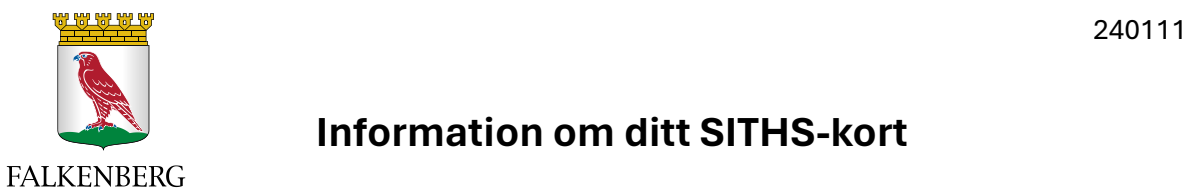

# **Information om ditt SITHS-kort**

# **Aktivering av ditt SITHS-kort**

#### *OBS! SITHS-kortet levereras tomt och måste aktiveras på SITHS-kontoret innan du kan använda det.*

Inom 2-3 veckor kommer du få ett brev skickat till din folkbokföringsadress. Brevet innehåller ditt SITHS-kort.

När du fått brevet med ditt SITHS-kort så tar du med dig kortet till SITHS-kontoret för att få hjälp med aktivering. Kortet kan inte användas innan detta är gjort. Du behöver ha med dig en giltig fysisk legitimation, exempelvis ditt körkort, och ditt gamla SITHS-kort som ska lämnas in.

Du behöver en 6-8 siffrig legitimeringskod till ditt SITHS-kort. Tänk igenom detta noga innan du kommer till SITHS-kontoret så att du har valt en kod som du kommer att komma ihåg. Koden får inte vara ditt personnummer.

### **Personlig värdehandling**

#### *Lämna aldrig ditt SITHS-kort eller koden obevakade och dra alltid ut kortet ur datorn när du lämnar den!*

Både SITHS-kortet och den tillhörande koden är personliga värdehandlingar som någon annan kan använda för att komma åt känsliga uppgifter. Du får därför inte lämna kortet eller koden obevakade. Det är därför heller inte tillåtet att låna ut sitt SITHS-kort. Kortet är att jämföra med ditt körkort, bankkort eller pass.

Om någon annan loggar in i ett system med ditt SITHS-kort och din kod så är det att betrakta som urkundsförfalskning och/eller dataintrång. Detta gäller även reservkort. Används kortet olovligen för passage betraktas det som olaga intrång.

### **Säkerhetsincidenter**

Alla avvikelser inom SITHS ska rapporteras till [support.soc@falkenberg.se](mailto:support.soc@falkenberg.se) enligt gällande rutiner.

### **Hantering av legitimeringskod och PUK-kod**

Du väljer själv en 6-8-siffrig legitimeringskod till ditt SITHS-kort när det aktiveras och denna kod kan du byta via SITHS-eID-appen på din dator.

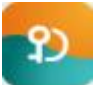

Det är viktigt att du byter din kod om du misstänker att någon annan har fått tillgång till den. Kortet måste sitta i kortläsaren när du ska hantera dina koder. Slår du fel kod tre gånger i rad så kommer kortet att spärras.

Om kortet är spärrat så kan du antingen få hjälp att låsa upp det på SITHS-kontoret eller så får din chef beställa en PUK-kod till ditt kort från [support.soc@falkenberg.se](mailto:support.soc@falkenberg.se) så att du

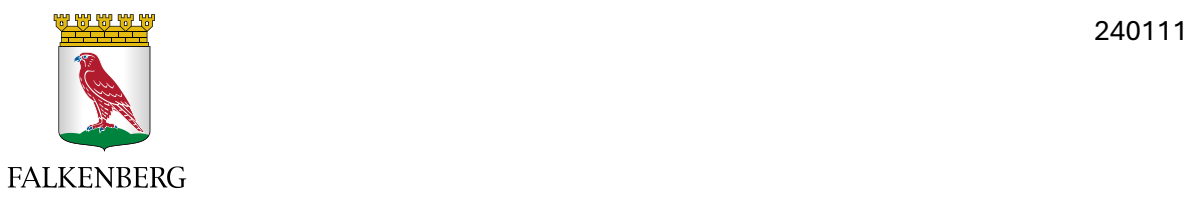

själv kan låsa upp kortet via SITHS-eID-appen. PUK-koden kostar några hundra kronor och betalas av din chef. Om en PUK-kod beställs så kommer den att skickas till din folkbokföringsadress.

# **Använda SITHS-kortet i datorn**

När du ska använda ditt SITHS-kort så sätter du det i kortläsaren på datorn (den kan antingen sitta på tangentbordet, i själva datorn eller vara en separat kortläsare). Väljer du att logga in med SITHS-kort i en applikation eller i ett system så kommer du antingen direkt att få upp en ruta där du ska skriva in legitimeringskoden som du valt eller så behöver du först välja ett certifikat. Om du måste välja certifikat innan du trycker in din kod så ska du välja certifikatet där det står "HSA-id". Det kan se lite olika ut beroende på vilken webbläsare du använder.

Om du glömmer ditt SITHS-kort hemma och inte har möjlighet att hämta det, men måste ha ett SITHS-kort för att kunna utföra dina arbetsuppgifter så kan du få ett tillfälligt reservkort. Kontakta [support.soc@falkenberg.se.](mailto:support.soc@falkenberg.se)

# **Förlorat SITHS-kort**

Om du förlorar ditt SITHS-kort ska det spärras. Eftersom kortet är personligt så måste du själv spärra det genom att kontakta Region Hallands SITHS-kontor på 010-476 19 00. Utanför kontorstid spärrar du certifikatet på kortet via Ineras kundtjänst 0771-25 25 10.

# **Namnbyte**

Vid namnbyte ska ett nytt SITHS-kort utfärdas, ta kontakt med [support.soc@falkenberg.se.](mailto:support.soc@falkenberg.se)

# **Förnyande av SITHS-kort**

På ditt SITHS-kort står det hur länge kortet är giltigt. Tänk på att förnya ditt kort innan giltighetstiden går ut. Det behöver inte göras någon beställning på ett nytt SITHS-kort så länge som du har ett giltigt kort. Det räcker att du fotograferar dig på SITHS-kontoret.

# **När du slutar – återlämning av SITHS-kort**

När din anställning avslutas ska du lämna ditt SITHS-kort till din chef. Din chef ska klippa sönder kortet genom chipet och magnetremsan. Det ska fortfarande gå att läsa kortnumret. Kortdelarna ska därefter omedelbart skickas i ett förslutet kuvert till Region Halland. Samma sak gäller om du har ett reservkort.

# **SITHS-kontoret i Falkenberg**

SITHS-kontoret finns vid Vårdcentralen Falkenberg på Urmakaregatan 2, Ingång B, 2:a våningen i konferensrummet på höger sida. De har drop-in på torsdagar 9-12.